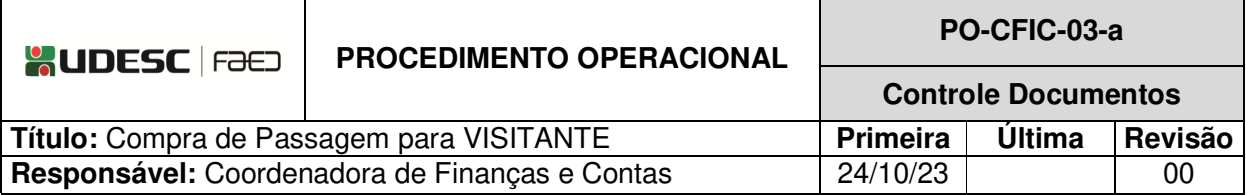

# **DESCRIÇÃO**

Descreve as etapas do processo de compra de passagem para visitante.

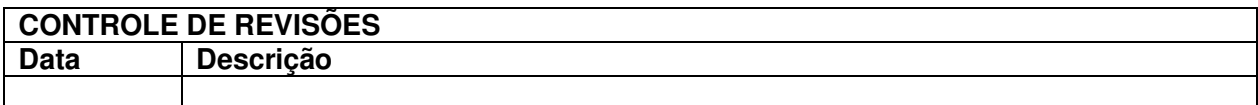

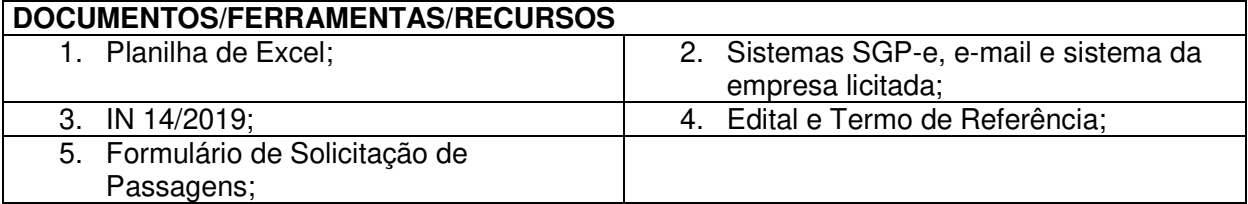

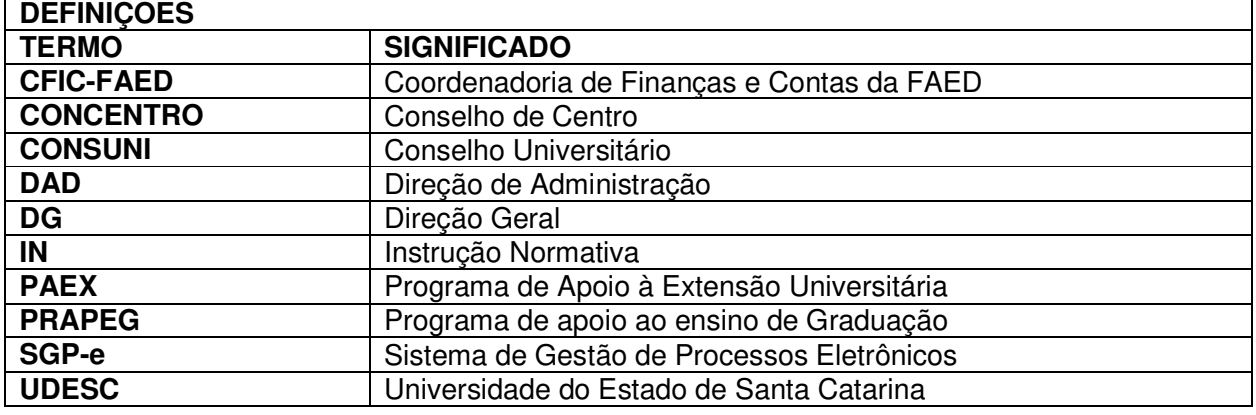

**ATIVIDADES**

**Fluxograma:** 

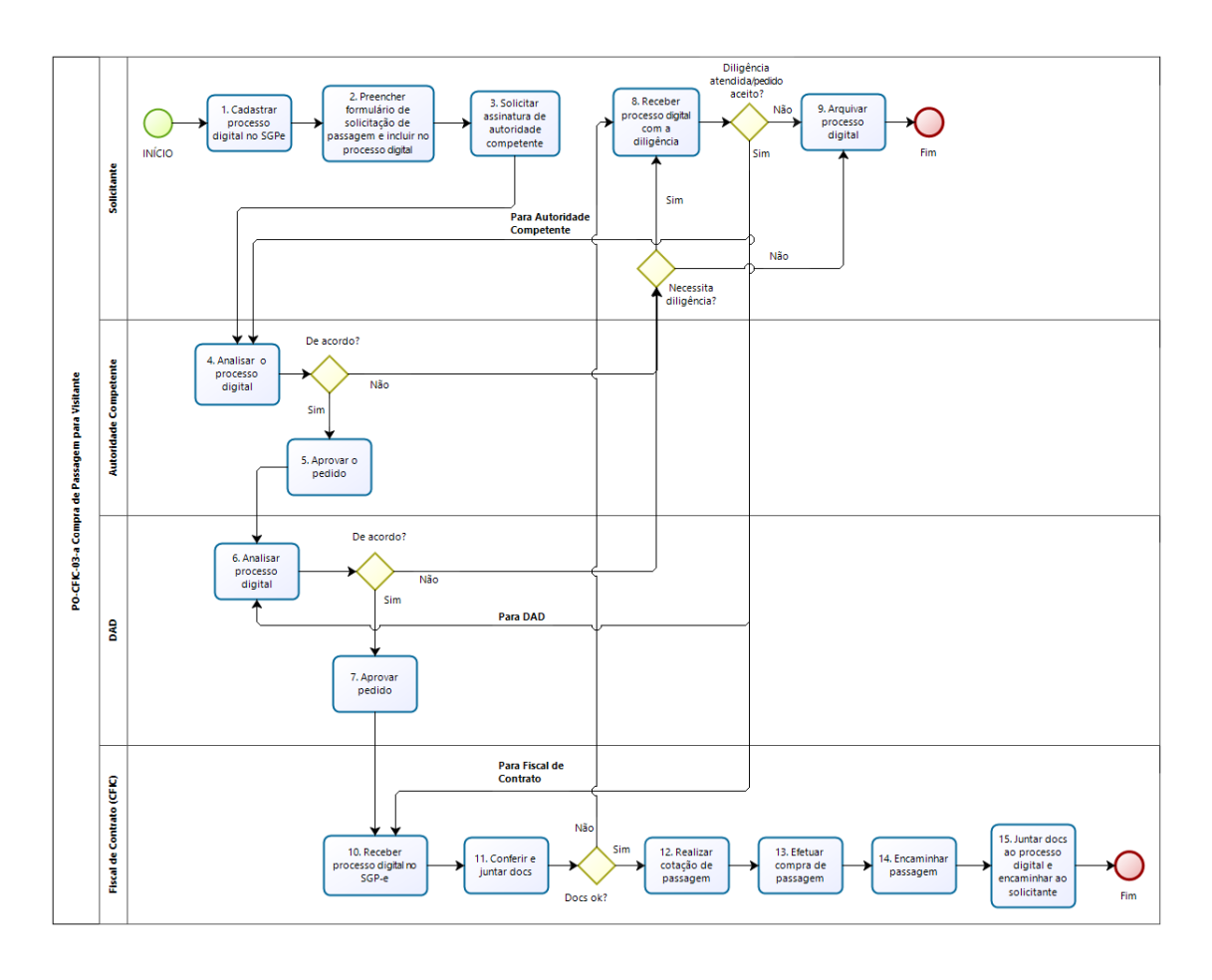

bizagi

## **1.Cadastrar Processo Digital no SGP-e:**

O solicitante, um professor ou técnico responsável por atividade com colaboradores eventuais e/ou visitantes, deverá cadastrar Processo Digital no SGP-e, conforme segue: (Link: https://sqpe.sea.sc.gov.br/sqpe/ - usuário e senha devem ser cadastrados mediante e-mail ao suporte do sistema: sgpesuporte@sea.sc.gov.br).

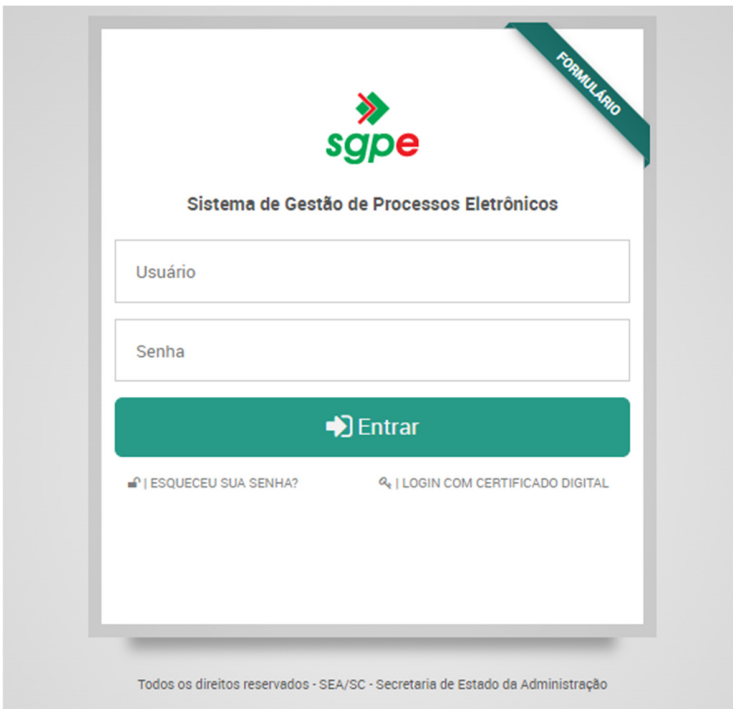

# Ir em Menu / cadastro de Processo Digital:

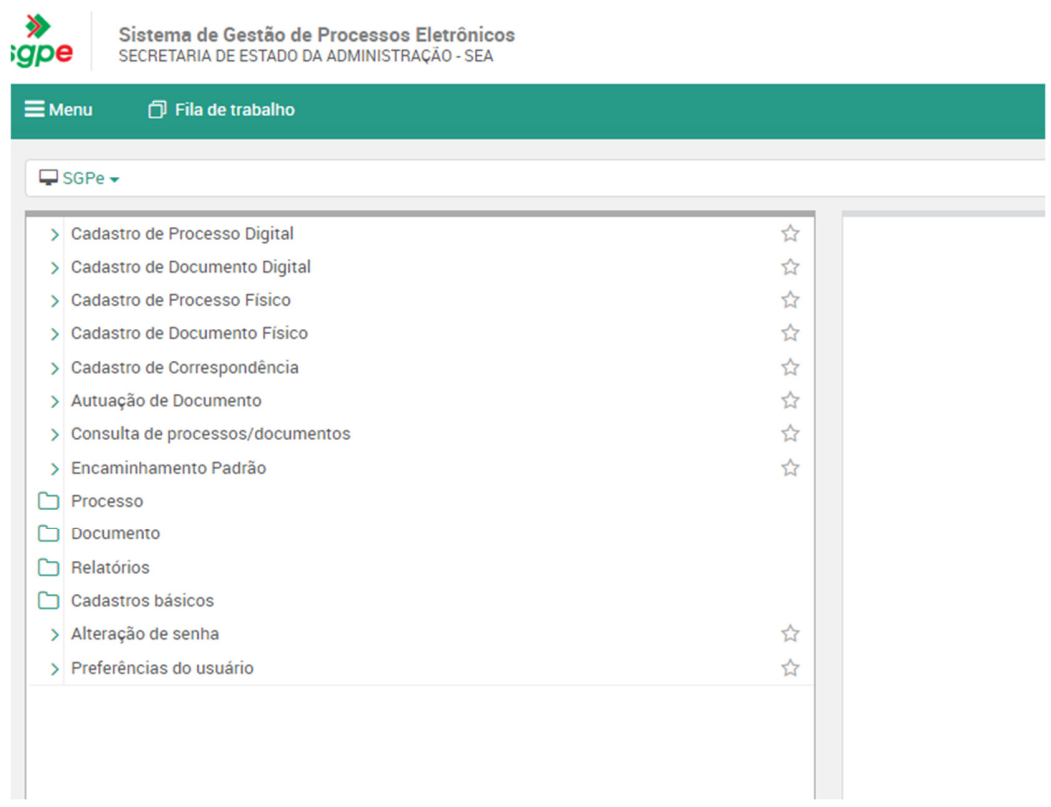

Classe: 93 (escolher "Processo sobre contratação de serviços") Assunto: 1267 – Aquisições e Contratações. Próximo Setor de competência: UDESC/FAED/CFIC Interessado: quem pede a passagem Detalhamento do assunto: detalhar Município: 8105 – Florianópolis/SC Próximo Concluir cadastro.

#### **2.Preencher Formulário de Solicitação de Passagem e Incluir no Processo Digital:**

O solicitante deverá preencher o Formulário de Solicitação de Passagem (https://www.udesc.br/faed/financeiro). O formulário é o mesmo para o pedido de passagens e de hospedagens. Se o serviço de reserva de hospedagem não for necessário, o respectivo campo deve ser deixado em branco.

Incluir o formulário de solicitação de passagens em "peças" no Processo Digital e assinálo.

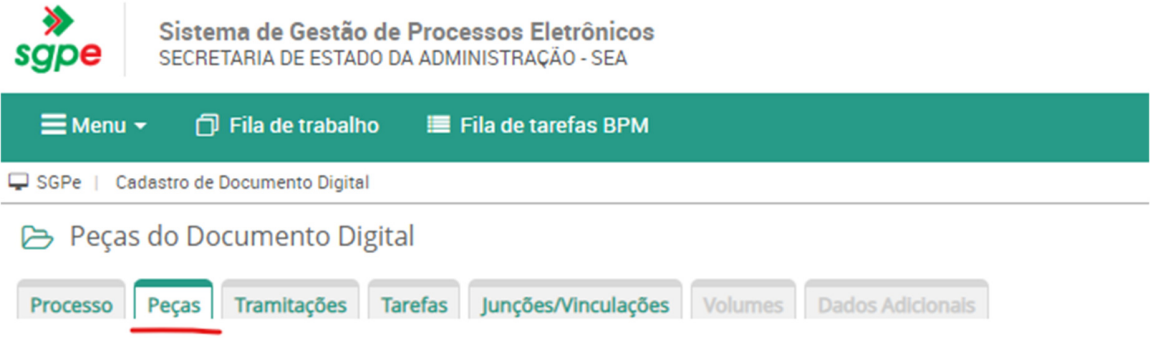

Cadastrar e tramitar o processo com a antecedência prevista em regulamentação.

Conforme a IN 14/2019:

- Passagens terrestres 5 dias;
- Passagens aéreas nacionais 35 dias;
- Passagens aéreas internacionais 50 dias;

- Prestação de Contas - até 5 dias úteis após o retorno da viagem.

#### **3. Solicitar Assinatura de Autoridade Competente:**

O solicitante deverá solicitar assinatura à autoridade competente que fará ou não a aprovação do pedido. A autoridade competente para a aprovação depende da fonte de recurso: se o recurso é do Orçamento Participativo da FAED, deverá ser assinado pelo/a Chefe de Departamento; se é recurso PAEX ou PRAPEG, deverá ser assinado pela respectiva direção; se é convênio, deverá ser assinado pela Coordenação do Programa.

#### **4. Analisar o Processo Digital (Autoridade Competente):**

A autoridade competente recebe e analisa o processo e, estando de acordo, aprova o pedido. Caso contrário encaminha o processo para o solicitante, no caso de necessidade de diligência ir para o passo 8 e no caso de parecer contrário ao pedido, ir para o passo 9.

#### **5. Aprovar o Pedido:**

A autoridade competente aprova o pedido e encaminha o processo digital para a DAD.

## **6. Analisar Processo Digital (DAD):**

A DAD recebe e analisa o processo e, estando de acordo, aprova do pedido. No caso de diligência, ir para o passo 8 e no caso de parecer contrário ao pedido, ir para o passo 9.

## **7. Aprovar o Pedido:**

A DAD aprova o pedido e encaminha o processo digital para o Fiscal de Contrato, que atualmente está ligado à CFIC, para compra de passagem (ir para o passo 10).

## **8. Receber Processo Digital com a Diligência:**

O solicitante recebe o Processo Digital, atende à diligência e o devolve à autoridade competente (ir para o passo 4), à DAD (ir para o passo 6) ou ao Fiscal de Contrato (ir para o passo 10), conforme o caso. Se não for possível atender à diligência ou o pedido não foi aceito, o solicitante arquiva o processo digital.

## **9. Arquivar Processo Digital:**

O solicitante recebe e arquiva o processo no SGP-e e o processo de compra de passagem é encerrado.

## **10**.**Receber Processo Digital no SGP-e:**

O Fiscal de Contrato recebe o processo digital no SGP-e e anota os dados na planilha de Excel (número do processo no SGP-e, data da viagem, origem e destino, nome do solicitante, nome do passageiro, fonte de recurso, empenho e valores), realiza esta etapa para conferência da fatura, posteriormente, quando for emitida pela agência licitada. No caso de o processo digital estar retornando ao Fiscal de Contrato com a diligência atendida, não há necessidade de anotar os dados na planilha, já que esta etapa já foi cumprida.

## **11.Conferir e Juntar Documentos:**

O Fiscal de Contrato confere se constam todos os documentos necessários e junta ao processo digital documentos que forem pertinentes, como e-mails que contenham informações adicionais etc. Caso falte algum documento, encaminha o processo para o solicitante (retornar ao passo 8).

#### **12.Realizar Cotação de Passagem:**

Entra no sistema da agência licitada, cota o trecho desejado, informando origem, destino, datas e necessidade de despacho de bagagem, de acordo com o pedido no formulário de passagens juntado ao processo digital.

#### **13. Efetuar a Compra de Passagem:**

Selecionar as passagens que atendem ao compromisso de acordo com as tarifas mais econômicas, observando o Art. 14, da IN 14/2019 (ler a citada instrução normativa na íntegra para conhecer as demais disposições):

"**Art. 14** As passagens serão adquiridas sempre na classe econômica pela menor tarifa ou preço disponível, devendo-se observar:

- I- Data, horário e local do compromisso que originar a demanda, visando o integral atendimento das atividades institucionais e/ou funcionais;
- II- A escolha do voo deve recair prioritariamente em percursos de menor duração, evitando-se, quando possível, trechos com escalas ou conexões superiores a 02 duas horas para voos nacionais e 06 (seis) horas para voos internacionais;
- III- O embarque e o desembarque devem ocorrer preferencialmente entre as seis e vinte e duas horas."

Ainda no sistema da agência, preencher o nome, sobrenome, sexo, e-mail, telefone e CPF do passageiro, e criar a reserva.

Anotar na planilha Excel o valor da tarifa, a taxa de embarque e a taxa de serviço. Para efetivar a compra será necessário APROVAR a reserva. Feita a aprovação, aguardar a emissão dos bilhetes pela agência, que os encaminha por e-mail ao Fiscal de Contrato.

#### **14.Encaminhar Passagem:**

Após receber as passagens, o Fiscal de Contrato deverá encaminhá-las, por e-mail, ao solicitante e ao visitante, informando que os comprovantes de embarque devem ser apresentados para prestação de contas.

## **15.Juntar Documentos ao Processo Digital e Encaminhar ao Solicitante:**

Voltar ao sistema SGP-e e juntar a cotação e a reserva das passagens ao Processo Digital. Após, encaminhá-lo ao solicitante para acompanhamento e para a prestação de contas dentro de 5 (cinco) dias úteis após o término da viagem, juntando comprovantes de embarque e demais documentos, conforme IN 14/2019. O controle da prestação de contas é feito na mesma planilha Excel utilizada para anotar as informações da compra de passagens. As orientações estão no PO-CFIC 09.

ELABORADO POR: Andréia Paternolli

APROVADO POR: Guilherme de Medeiros – Diretor de Administração Celso João Carminati – Diretor Geral